## Bioinformatika **Gene expression data analysis**

Michael Anděl (some slides are courtesy of Mark Craven, U. of Wisconsin)

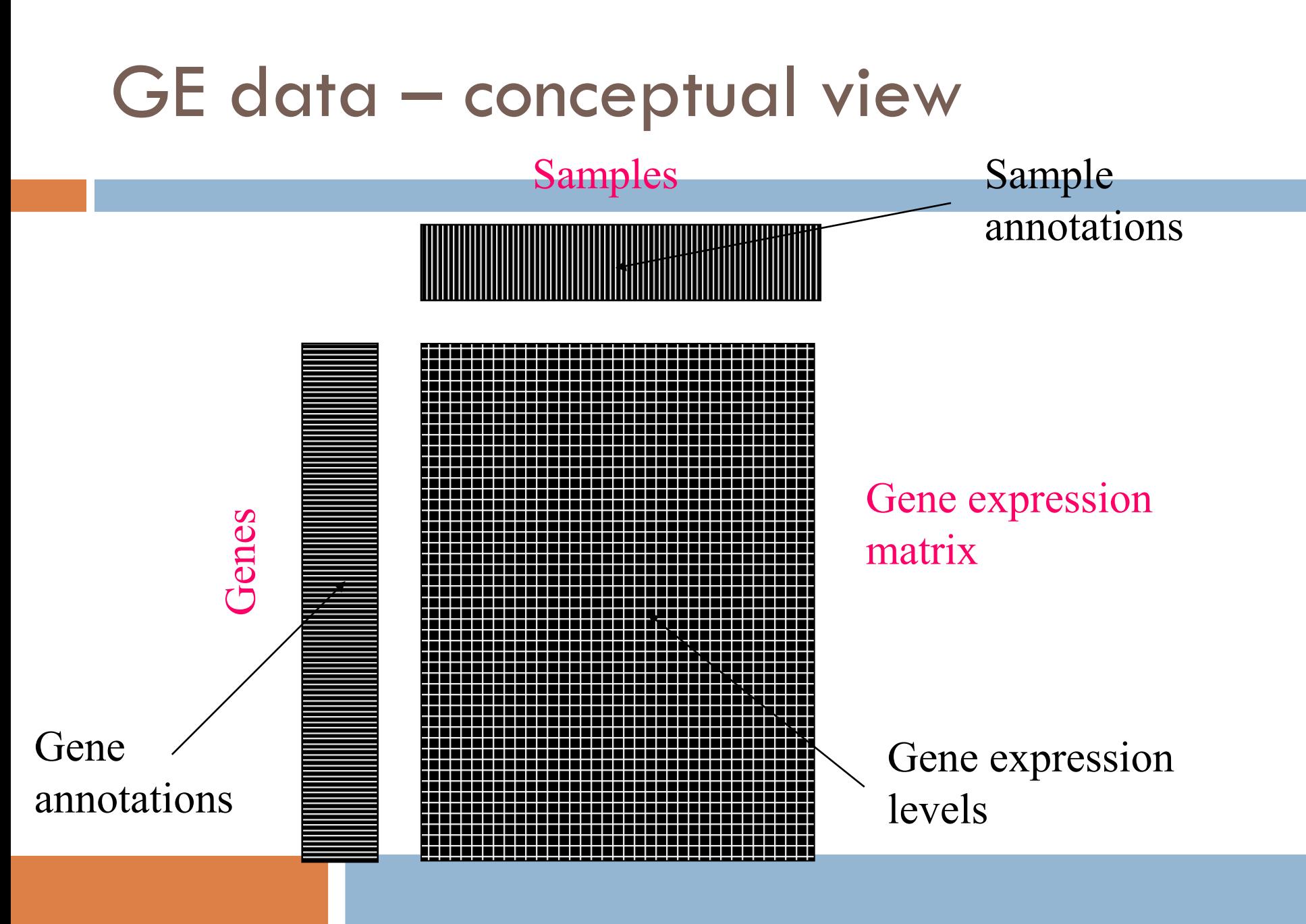

## GE data – image view

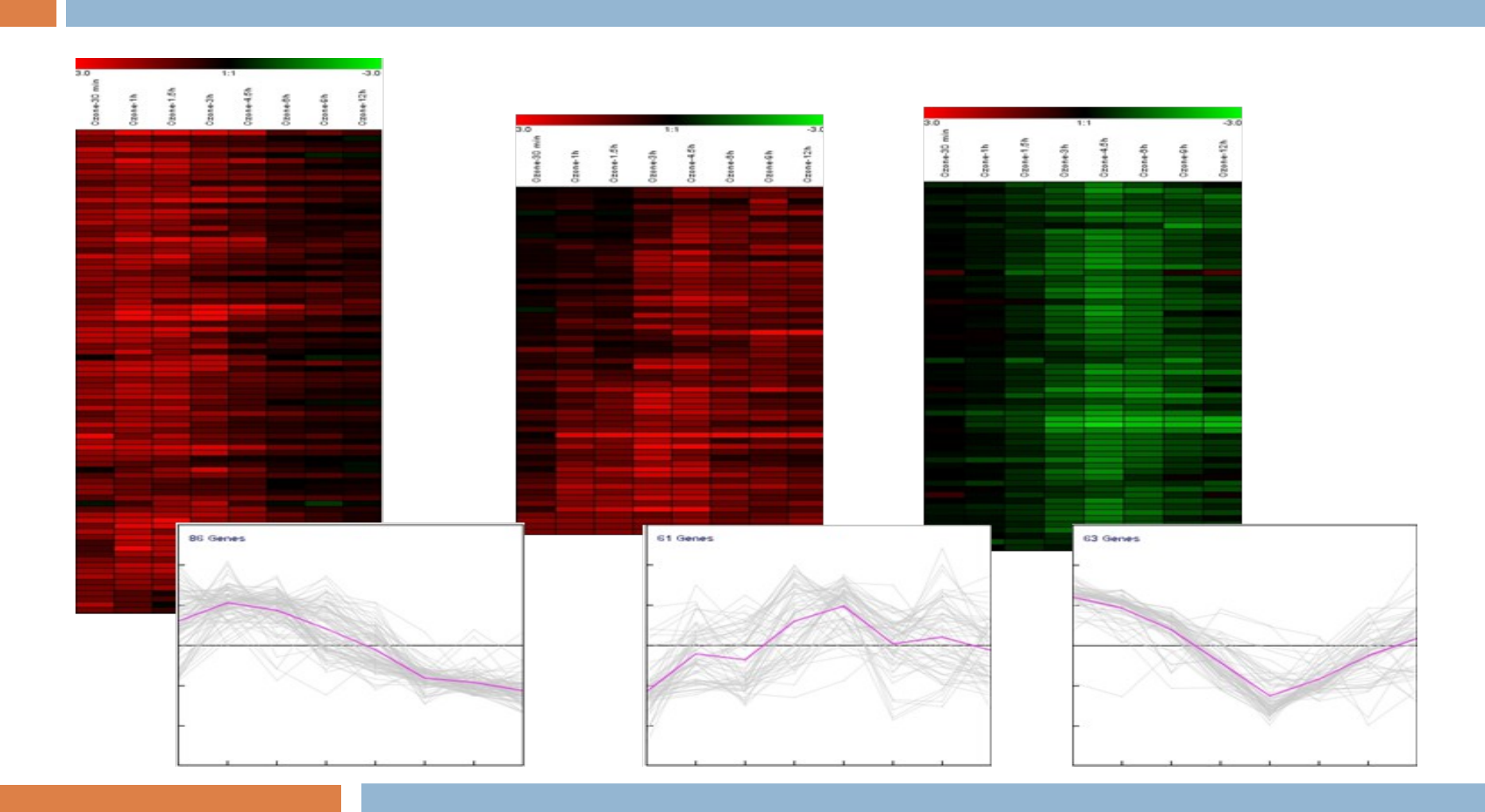

# Classification task

#### **Challenge:**

- $\Box$  samples (10<sup>1</sup>) x features (10<sup>3</sup>)
- $\Box$  False hypotheses, overfitting
- $\Box$  Interpretability: are the expressed genes the causal ones?

#### **What to do?**

- Decrease number of hypotheses
- $\Box$  Analyze more abstract entities than genes, eg. principal components

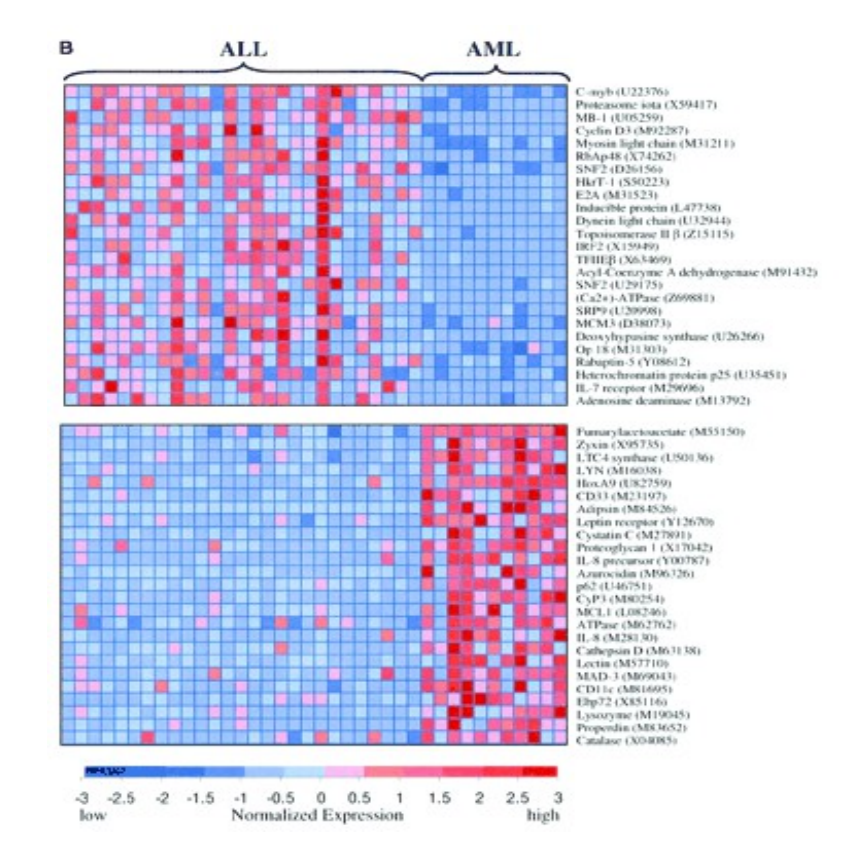

## PCA – motivation

- $\Box$  M ... # genes
- $\Box$  N ... # samples
- **X** (N x M) … GE data in the space of *genes*
- $\Box$  **V** (M x K) ... transformation basis, eigengenes
- **Z** (N x K) … transformed GE data in the space of eigengenes
- $\Box$  K ... # of eigengenes, i.e. the number of underlying

concepts

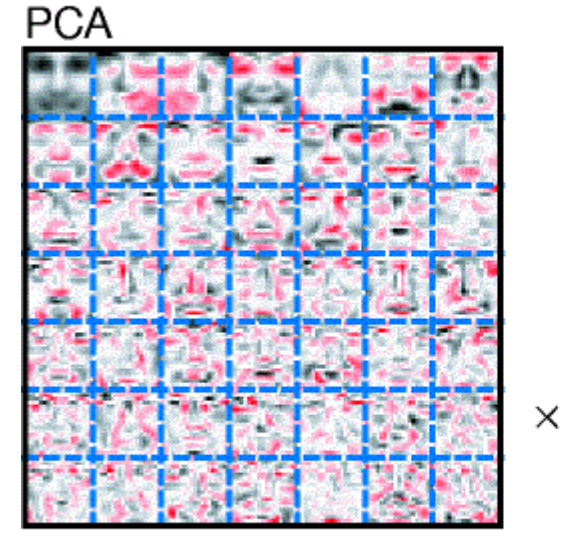

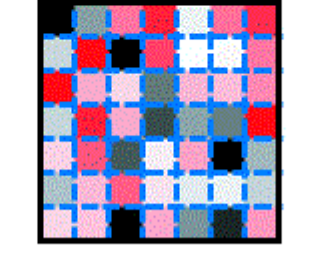

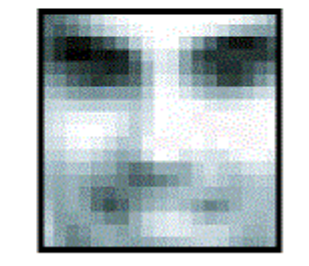

 $=$ 

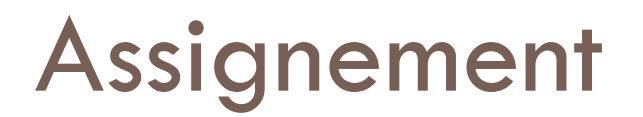

### **Data**

- □ 7,129 GE profiles of 72 patients
- □ 25 samples ... acute myeloid leukemia (AML)
- $\Box$  47 samples ... acute lymphoblastic leukemia (ALL)

### **Task**

 Construct decision tree model to differentiate these types of tumours.

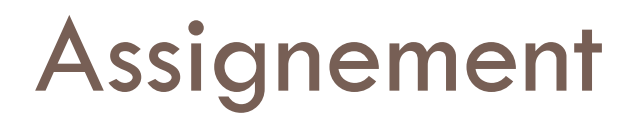

### **Workflow**

- 1) Learn a decision tree on subjected data. Use Matlab class **ClassificationTree**, for learning use method **fit()**.
- 2) Visualize resulting model (function **view()**) and enumerate the training error (function **predict()**)
- 3) Estimate the real error of the model by the means of crossvalidation. Use script **cv11.m**.
- 4) Compare the training error and real error estimation. Why are so different?

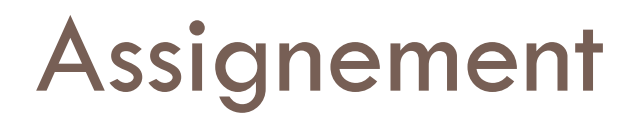

### **Analyzing in terms of PCAs**

Transform the data to the reduced space of eigengenes. Use attatched functio **pca.m:**

- 1) Do the transformation for the number of cmponents K=5:5:64, i.e.  $Z = X V(1:K,:)$ .
- 2) For each of these transformed data **Z** learn the decision tree.
- 3) Choose an appropriate model according to its training error and model complexity.
- 4) Evaluate the chosen model by the crossvalidation
- 5) Compare the error estimation with the one of simple tree.

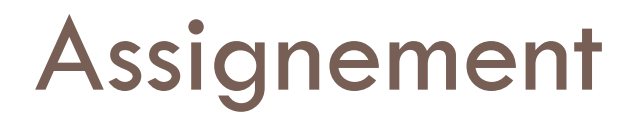

#### **Interpretation of results**

- 1) Use web tool Phenopedia HuGE Navigator
- 2) Try to find some gene from the tree in the Phenopedia under the disease term ALL leukemia
- 3) Simmilarly find some genes from the **component tree**
- 4) To mine genes from the components use attached function **mineGenes.m** and **geneNames.mat**